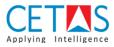

## **NAVBUILD Role Centre**

The default Role Centre page is changed to 'NAVBUILD Role Centre' by following the guidelines mentioned below.

## Guidelines

• Step 1: Go to 'My Settings'

| 365 Business Central                |                                               |                                                                      |         | Q D Q               |  |
|-------------------------------------|-----------------------------------------------|----------------------------------------------------------------------|---------|---------------------|--|
| CRONUS Internationa                 | Ltd. Sales Purchasing Inventory               | Posted Documents 🗸 🦷 Setup & Exten                                   | sions 🗸 | Personalize         |  |
| Sales Orders Items Cus              | stomers Item Journals Sales Journals Cash Rec | eipt Journals Transfer Orders                                        |         | Design              |  |
|                                     |                                               | -                                                                    |         | My Settings         |  |
| HEADLINE                            |                                               | ACTIONS                                                              |         | Company information |  |
| Want to le                          | earn more about                               | + Sales Quote + Sales Return Or<br>+ Sales Invoice + Sales Credit Me |         | Assisted setup      |  |
|                                     |                                               | + Sales Order > Tasks                                                | > Hist  | Advanced settings   |  |
| Business (                          | _entral?                                      |                                                                      |         |                     |  |
| 0                                   |                                               |                                                                      |         |                     |  |
| Activities                          |                                               |                                                                      |         |                     |  |
|                                     |                                               |                                                                      |         |                     |  |
| Activities ~<br>SALES QUOTES - OPEN | SALES ORDERS - OPEN                           |                                                                      |         |                     |  |
|                                     | SALES ORDERS - OPEN                           |                                                                      |         |                     |  |
|                                     | SALES ORDERS - OPEN                           |                                                                      |         |                     |  |

• Step 2: Choose the assist edit of Role Centre field

| Dynamics 365 Business Central                    |                                                                    |                                 | Q          | ٥        | ? | С   |
|--------------------------------------------------|--------------------------------------------------------------------|---------------------------------|------------|----------|---|-----|
| CRONUS International Ltd.                        | EDIT - MY SETTINGS                                                 | Extensions $\lor$ VMP365 $\lor$ | Intelligen | t Clor > |   |     |
| Customers Vendors Items Bank Account             | Role Center · · · · · · · Business Manager · · · ·                 |                                 |            | 2        |   |     |
| INSIGHT FROM LAST WEEK                           | Company ····· CRONUS International Ltd. ···                        |                                 |            |          |   |     |
| The best-selling                                 | Work Date · · · · · · 1/28/2021 🛅                                  | tion Management                 |            |          |   | . 1 |
| AMSTERDAM La                                     | REGION & LANGUAGE                                                  | Management                      |            |          |   |     |
| AIVISTERDAIVI La                                 | Region · · · · · English (United States) · · · ·                   | eports<br>tion Management       |            |          |   |     |
| 14 units sold                                    | Language English (United States)                                   |                                 |            |          |   |     |
|                                                  | Time Zone · · · · · · · · (UTC+05:30) Chennai, Kolkata, Mu · · · · | al Management                   |            |          |   |     |
|                                                  | Notifications · · · · · · · · Change when I receive notifications. | ce Management                   |            |          |   |     |
| 0000                                             | Your last sign in was on 08/12/19 06:04 PM.                        |                                 |            |          |   |     |
| Activities                                       |                                                                    |                                 |            |          |   |     |
| Activities V<br>INTELLIGENT CLOUD SALES THIS MON | OK Cancel                                                          | CH. INVOICE                     |            |          |   |     |
| (i)                                              | 46 £168,282 £81,                                                   | 873                             |            |          |   |     |
| Learn More Intelligent Cloud > See more          | >See more >See more                                                |                                 |            |          |   |     |

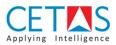

| Dynamics 36 | 5 Business Cer | ntral         |                                 |         |                    | Q          | Q | Ø | ? | С |
|-------------|----------------|---------------|---------------------------------|---------|--------------------|------------|---|---|---|---|
| С           | RONUS Int      | ,∕⊃ Sear      | rch 📲 Open in Excel             |         |                    |            |   |   |   |   |
| Sa          | ales Orders    | AVAILAB       | LE ROLES                        |         |                    | $\swarrow$ |   | 2 |   |   |
| н           | EADLINE        |               | Display Name                    |         |                    |            |   |   |   |   |
| ŀ           | -li!           | $\rightarrow$ | NAVBUILD - Business Developer   |         |                    | : ^        |   |   |   |   |
|             |                |               | NAVBUILD - CRM<br>NAVBUILD - QS |         |                    |            |   |   |   |   |
|             |                |               | NAVBUILD - Site Engineer        |         |                    |            |   |   |   |   |
| •           | 0              |               | NAVBUILD - Site User            |         |                    |            |   |   |   |   |
|             |                |               | NAVBUILD - Admin                |         |                    |            |   |   |   |   |
| A           | ctivities      |               | NAVBUILD - Finance Executive    |         |                    |            |   |   |   |   |
| A           | Activities ~   |               | NAVBUILD - Project Manager      |         |                    |            |   |   |   |   |
|             | ALES QUOTES -  |               | NAVBUILD - Purchase Executive   |         |                    |            |   |   |   |   |
| (           | 2              |               | NAVBUILD - Store Executive      |         |                    |            |   |   |   |   |
| (           | )              |               | VMP365 RoleCentre               |         |                    |            |   |   |   |   |
|             |                |               | Accountant                      |         |                    |            |   |   |   |   |
| >           | See more       |               | Administration                  |         |                    | *          |   |   |   |   |
|             | _              |               |                                 |         | ОК                 | Cancel     |   |   |   |   |
| SA          | ALES ORDERS K  | LLLAJLUI      | 101 Shirt LU                    | REFORMS | <br>III OJEK IAJKJ |            |   |   |   |   |

• **Step 3:** In Role Centre Overview select 'NAVBUILD Role Centre' and click 'Continue'

• **Step 4:** Role Centre field will be changed to 'NAVBUILD Role Centre', Press OK to continue

| Dynamics 365 Business Central         |                                                                | a 🕸 ? 🤤                                                   |
|---------------------------------------|----------------------------------------------------------------|-----------------------------------------------------------|
| CRONUS International Ltd.             | EDIT - MY SETTINGS                                             | Extensions $\lor$ VMP365 $\lor$ Intelligent Cloi $ angle$ |
| Customers Vendors Items Bank Account  |                                                                | 2                                                         |
|                                       | Role Center · · · · · · · NAVBUILD - Project Manager · · ·     |                                                           |
| INSIGHT FROM LAST WEEK                | Company · · · · · · CRONUS International Ltd. · · ·            |                                                           |
| The best-selling                      | Work Date · · · · · · · 1/28/2021                              | tion Management                                           |
| Ŭ                                     | REGION & LANGUAGE                                              | Management                                                |
| AMSTERDAM La                          | Region ····· English (United States) ····                      | eports                                                    |
| 14 units sold                         | Language · · · · · · English (United States) · · · ·           | tion Management<br>Management                             |
|                                       | Time Zone · · · · · · · (UTC+05:30) Chennai, Kolkata, Mu · · · | al Management                                             |
|                                       | Notifications Change when I receive notifications.             | ce Management                                             |
| 0000                                  | Your last sign in was on 08/12/19 06:04 PM.                    |                                                           |
| Activities                            |                                                                |                                                           |
| Activities ~                          |                                                                |                                                           |
| INTELLIGENT CLOUD SALES THIS MON      | OK Cancel                                                      | H. INVOICE                                                |
| (i) 🔿 £89,2                           | 46 £168,282 £81,8                                              | 373                                                       |
|                                       |                                                                | _                                                         |
| Learn More Intelligent Cloud See more | >See more >See more                                            |                                                           |

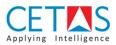

• **Step 5:** Finally, the Role Centre page will be reloaded and NAVBUILD Role Centre page setup is done

| CRONUS Int                        | ernational Ltd.     | Estimation             | Management $\vee$ I    | Project Managem                                                                                                    | ient -> Material Ma  | nagement $\vee$ | Resource Managemer            | nt~ VMF) |
|-----------------------------------|---------------------|------------------------|------------------------|----------------------------------------------------------------------------------------------------|----------------------|-----------------|-------------------------------|----------|
| Projects Estir                    | nations Variation O | rders Rate Ana         | ysis Items Res         | ources Resourc                                                                                                    | ce Groups            |                 |                               | 2        |
| NAVBUILD                          |                     |                        |                        | ACTIO                                                                                                    | -                    |                 |                               |          |
| Welcome to CETAS                  |                     |                        |                        | <ul><li>&gt; Journals</li><li>&gt; Setups</li></ul>                                                                                                    |                      |                 | e Management<br>on Management |          |
|                                   |                     |                        |                        | Setups     Setups     Setup     Setup     Setup |                      |                 | 5                             |          |
| NAVE                              | BUILD               |                        |                        | > Pro                                                                                                    | oject Management     | 🗉 Material      | Management                    |          |
| o•∘<br>Activities                 |                     |                        |                        |                                                                                                    | iterial Management   | _               | e Management                  |          |
| Activities                        |                     |                        |                        | INVOICING                                                                                                    |                      |                 |                               |          |
| Project Manage<br>ESTIMATION & PR |                     |                        |                        |                                                                                                    |                      |                 |                               |          |
| Project Manage                    | OJECTS<br>OPEN      | OPEN BASELI<br>BUDGETS | OPEN VARIATI<br>ORDERS | SALES<br>INVOICES                                                                                                    | PURCHASE<br>INVOICES | PAYMENT DUES    | RECEIPT DUES                  |          |
| Project Manage<br>ESTIMATION & PR | OJECTS<br>OPEN      |                        |                        |                                                                                                    | INVOICES             | PAYMENT DUES    | RECEIPT DUES $46$             |          |

WORK IN PROGRESS